#### The Spoken Tutorial Project

- Self‐explanatory: uses simple language
- Audio-video: uses multisensory approach
- $\bullet$  Small duration: has better retention
- Learner‐centered: learn at your own pace
- $\bullet$  Learning by doing: learn and practise simultaneously
- Empowerment: learn a new FLOSS (Free/Libre and Open Source Software)

#### Target Audience

- School students
- Undergraduates/Postgraduates
- Research scholars
- Teachers
- Animators

#### Workshops

The Spoken Tutorial Project Team conducts workshops on Video Editing using Blender and other FLOSS using spoken tutorials and gives certificates to those who pass an online test. For more details, please visit https://spoken-tutorial.org

#### Forum

We have developed a beginner friendly Forum to answer specific questions pertaining to any part of a particular tutorial.

For more details, please visit https://forums.spoken-tutorial.org.

The Spoken Tutorial Project is funded by the National Mission on Education through Information and Communication Technology, Ministry of Education, Government of India.

#### Contact us Email: contact@spoken‐tutorial.org

Website: https://spoken-tutorial.org

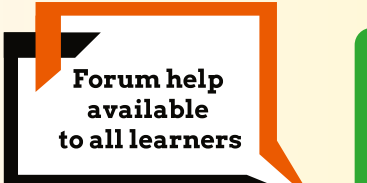

Content available in **22 Indian languages** 

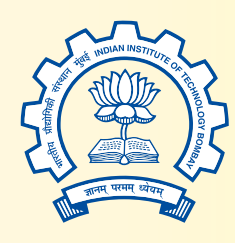

IIT Bombay

Spoken Tutorial by IIT Bombay is licensed under a Creative Commons Attribution-ShareAlike 4.0 International License.

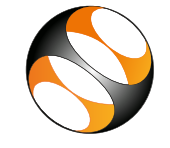

Spoken Tutorial https://spoken-tutorial.org

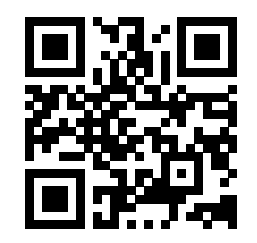

Scan the QR code to visit the Spoken Tutorial website

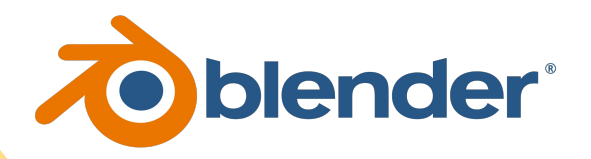

## **Video Editing using Blender**

National Mission on Education through Information and Communication Technology (NMEICT) www.sakshat.ac.in

Funded by MoE, Government of India.

## Introduction

- Blender is an opensource, actively developed, cross platform, 3D-multimedia suite.
- $\bullet$  It is also used many a times in conjunction with Scientific softwares to create and view model for visualization and data analysis.
- It is a cross-platform software and available for Windows, Linux, Unix and Mac operating systems.
- Blender allows python script add‐ons on the interface.
- $\bullet$  It is actively developed at the time of writing this brochure.

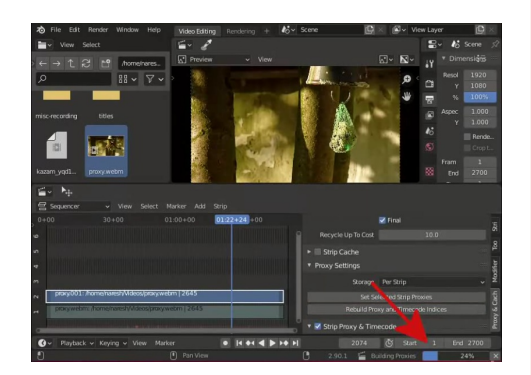

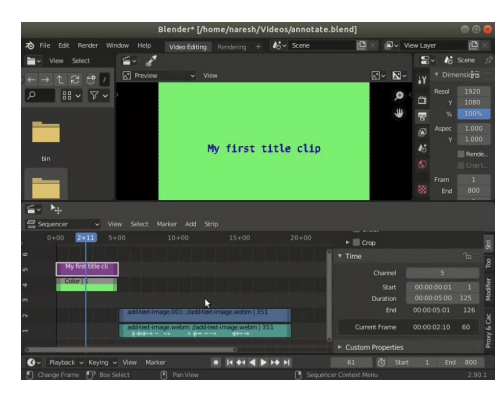

## Download and Installation

• Current and previous releases can be downloaded from the site,

#### https://www.blender.org/download .

- AppImage and source code is available for the software.
- The AppImage file does not require installation and can be directly used after download.

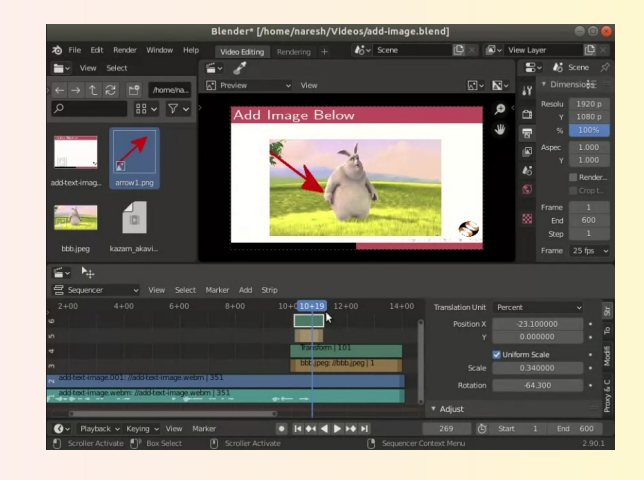

# Features

- Create and edit animated movies
- Build objects and add them to videos, VFX and sculpting
- Extensive formatting tools are available video edting
- Render the edited video in different video and audio formats
- Add text, frame, colors, images, objects and animate the property fields

## Important Features

- Edit audio and video tracks independently
- Add L‐cut, add various video effects
- Change opacity of added layers
- Allows creation of proxy videos to help during video editing
- Incorporate animation, blur effect

## **Spoken Tutorials in Video Editing using** Blender Series:

Introduction to Blender video editor Basic Video Editing Rendering a Video Match and Align Video and Audio Build Proxy for Video Editing Add Text and Frames to a Video Adding Image to a Video Animate Property on Strips

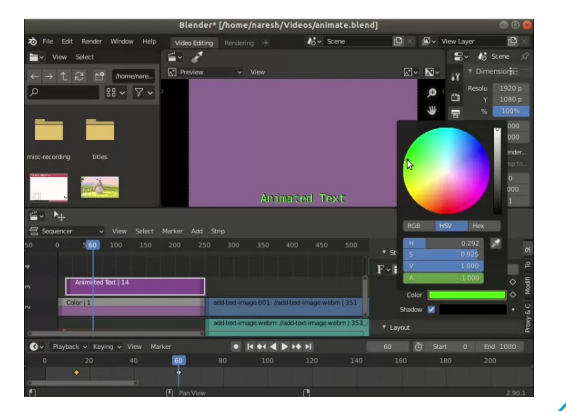